## **Quicken Tutorial**

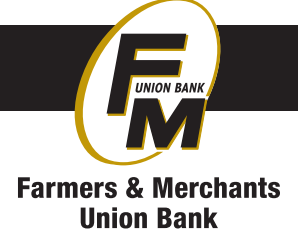

## **Adding Accounts and Updating Account Transaction Activity**

- 1. Farmers & Merchants Union Bank uses the Express Web Connect for syncing your account information with Quicken. This feature will download transactions and update account balances. You will want to login to Quicken to sync your accounts at least once per month. Quicken should sync each time you open it or you can manually sync by clicking the one-step update button. It looks like the backward circle here:  $\blacksquare$
- 2. You will need to update your password for personal internet banking within Quicken after you change it in Internet banking. This tool is found under Tools > Password Vault > Add/Edit **Passwords**
- 3. These are the screens you will see when adding new accounts **Enter the bank name as: Farmers & Merchants Union Bank**

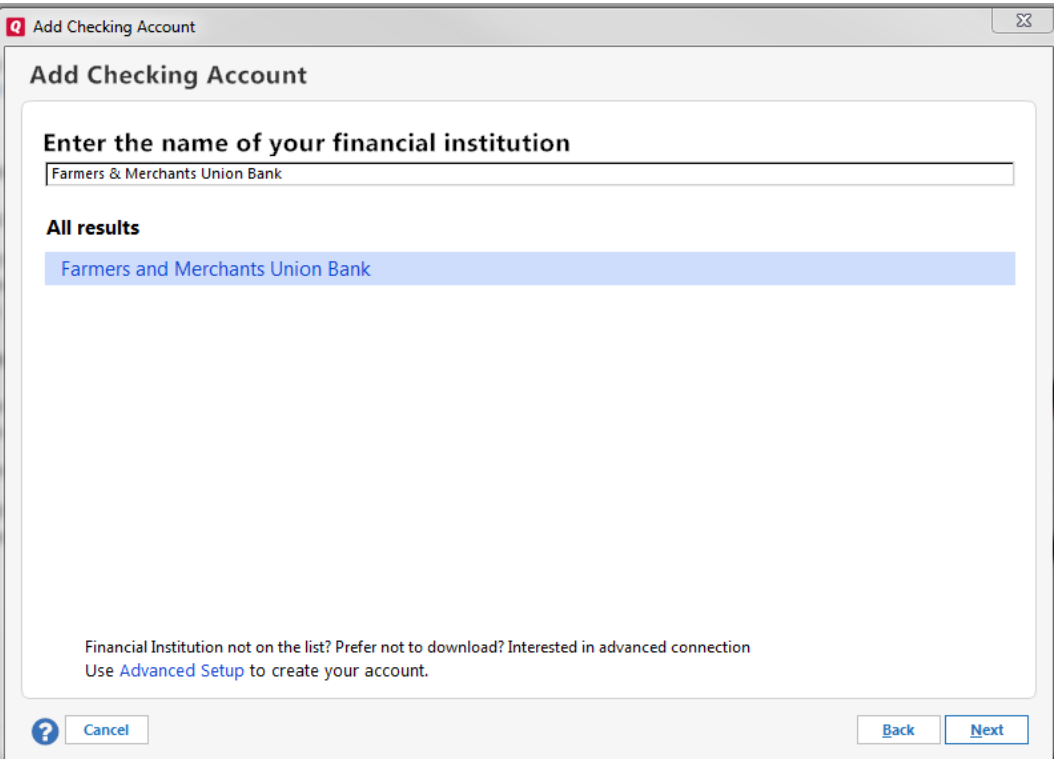

4. Enter your access id and password for personal internet banking.

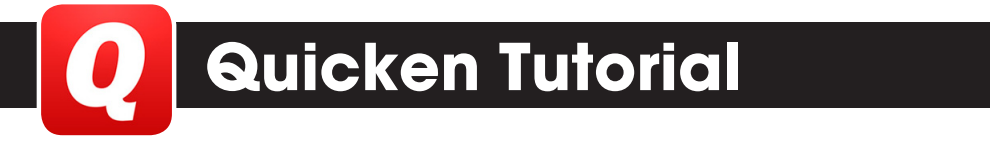

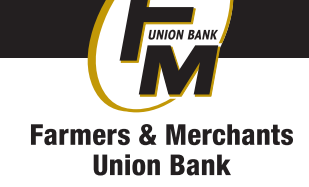

4. You will want to put a checkmark before the "Save this password" box if you want your accounts to sync automatically.

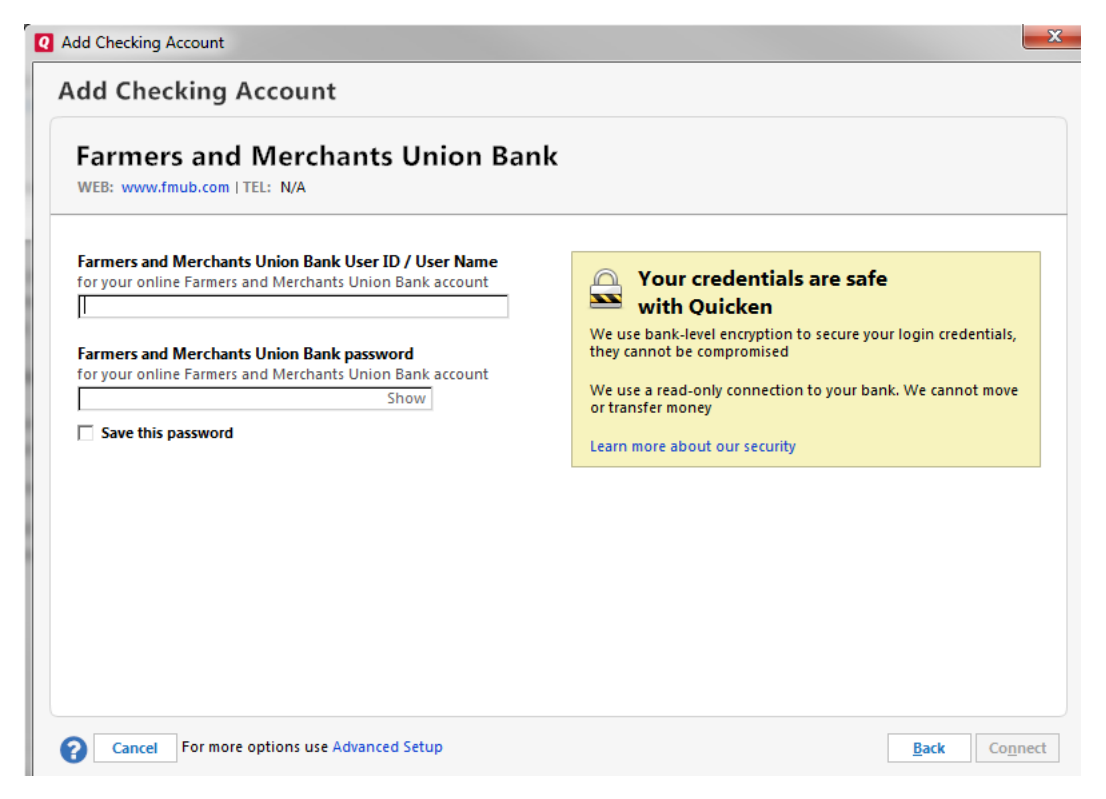

6. You will need to answer one of your security questions you set up to access your account.

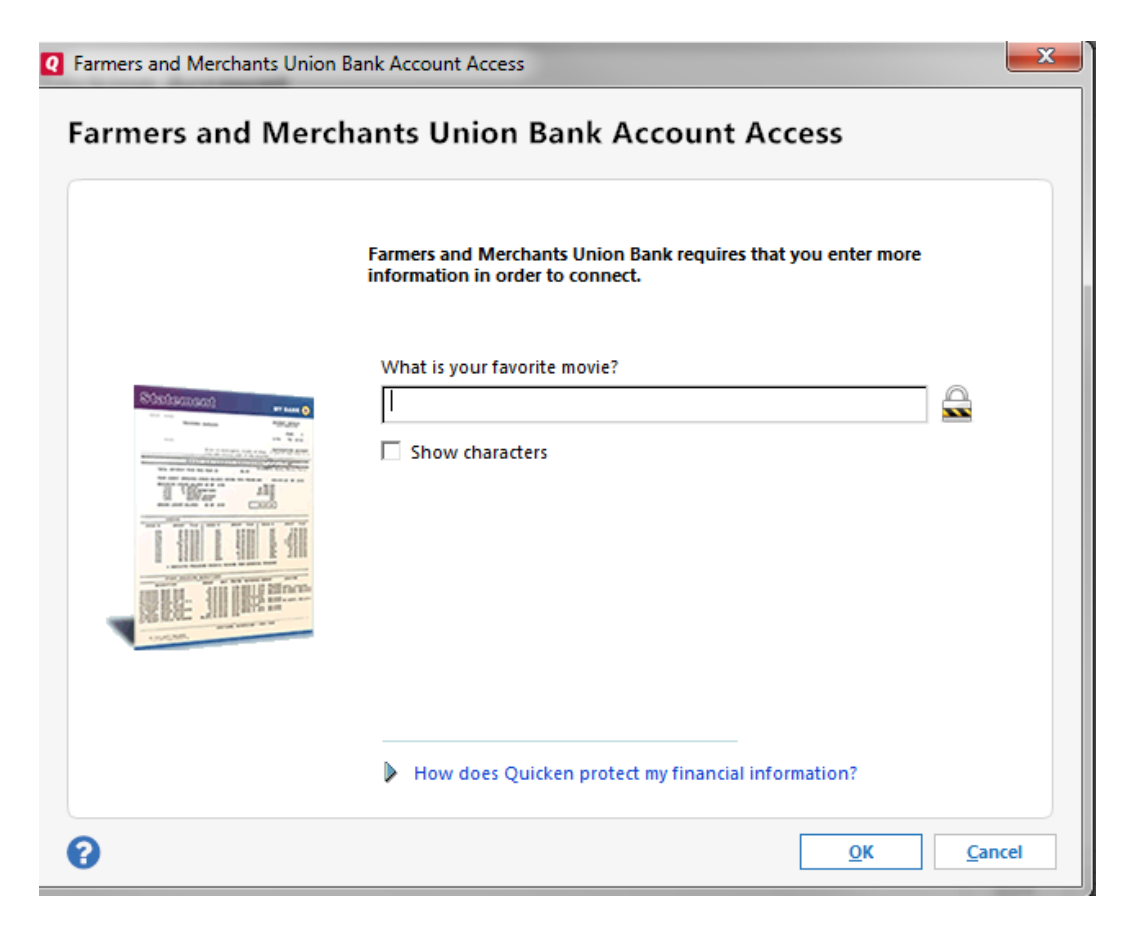

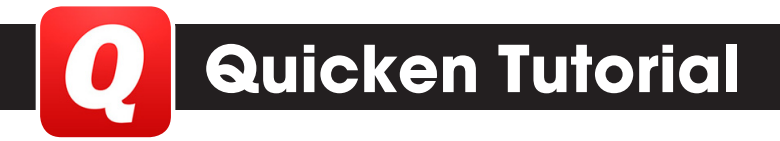

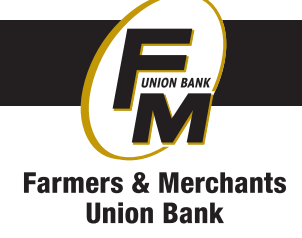

**7.** You will then see the following screens.<br> **E** Add Checking Account

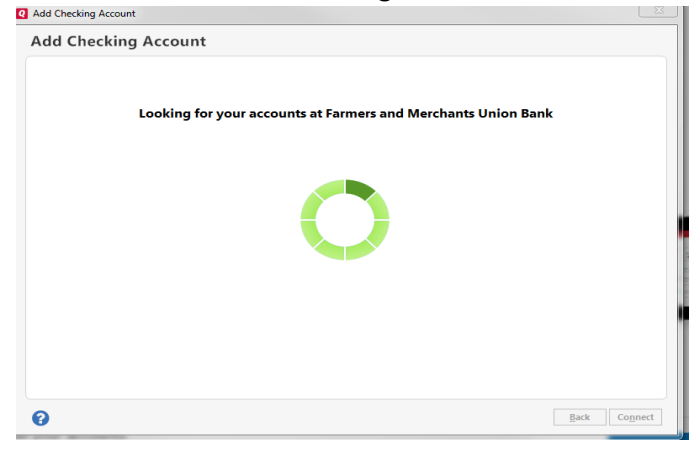